# IBM Enterprise2013

Automation and Operational Monitoring for z/VM and Linux Guests

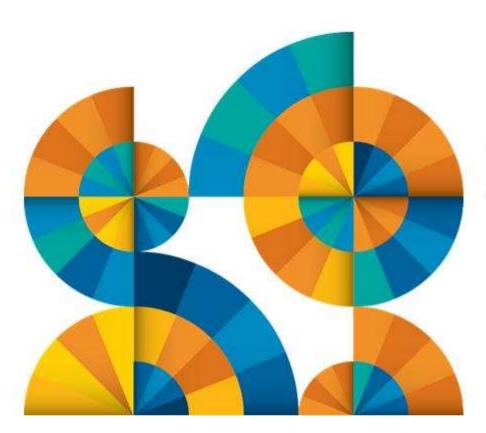

Enterprise 2013

# Agenda

- Introduction to recommended practices and examples
- Brief overview of product being used
  - IBM Operations Manager for z/VM
    - What's new in V1.5 available this week (October 25, 2013)
    - Hands-on Lab at Enterprise2013
      - zCT038, Wednesday 9:00am
- Recommended practices in detail
  - Live demonstrations
    - Configuration and sample code
- Considerations for z/VM V6.2 Single System Image
- Summary
  - Reference information
  - Additional demos
    - Configuration options and sample code for all demos

# Managing z/VM and Linux on System z

- Security
  - RACF and zSecure Manager for z/VM
- Performance monitoring
  - OMEGAMON XE on z/VM and Linux
- Automation and operational monitoring
  - Operations Manager for z/VM
  - Including integration with existing monitoring and alert systems
- Backup and recovery
  - Backup and Restore Manager for z/VM
  - Tape Manager for z/VM
  - Tivoli Storage Manager

## Recommended Practices – Operational Management

#### View and issue commands on consoles of Linux guests and CMS service machines

- > Operations staff monitoring multiple consoles or a central console of alerts
- > System programmers debugging a problem on a guest or service machine

#### Generate alerts and/or automatically recover from

- Abend, termination, or error messages
- Service machine disks approaching full
- > Critical user IDs or guests being logged off or entering error state
- Spool and/or page space approaching full

#### Schedule automated system maintenance procedures

- > Spool cleanup based on policies
- Minidisk cleanup (from logs), including archiving
- Orderly startup and shutdown
  - > Relocation of critical guests to another SSI member
- Backups of z/VM system

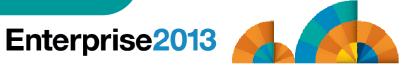

### **Automation Demos Available**

- 1. Send an e-mail based on a console message
- 2. Send an alert to Netcool/OMNIbus based on a console message, hold and unhold messages
  - a. Using POSTZMSG interface to Netcool/OMNIbus
  - b. Using SNMP interface to Netcool/OMNIbus
- 3. Send a message or email if spool approaches full
  - a. Send a message if spool usage is too high on any member of an SSI Cluster
  - b. Send an email if spool usage is too high on a single system
- 4. View and clean up spool files
- 5. Automated spool cleanup
- 6. Archiving DIRMAINT's log files when disk gets full
- 7. Process a file of test messages as a console
- 8. Process Linux syslog data as a console
- 9. Create a central operations console on one z/VM system
- 10. Create a central operations console across multiple z/VM systems
  - a. When the systems are in an SSI cluster
  - b. When the systems are not in an SSI cluster
- 11. Integration with OMEGAMON XE on z/VM and Linux take action based on CPU usage of Linux guest
- 12. Monitor service machines for logoff and autolog them
- 13. Send an email if page space approaches full
- 14. Monitor SSI connectivity between 2 cluster members
- 15. Suppress passwords on Linux consoles
- 16. Autolog a Linux Guest and Send Message if Doesn't Start Successfully
- 17. View consoles of Linux guests, Linux syslog data, and CMS user IDs or service machines

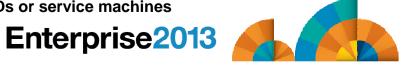

# Enterprise2013

Automation and Operational Monitoring for z/VM and Linux Guests

Product Overview

IBM Operations Manager for z/VM

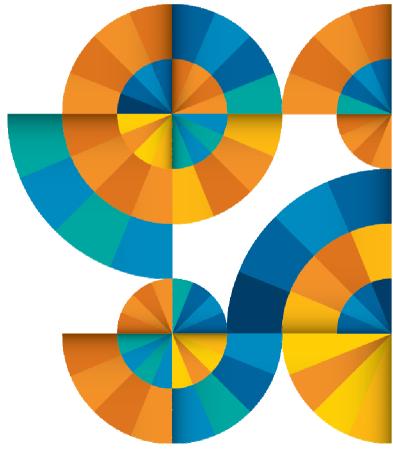

# Operations Manager for z/VM

#### Improve system availability **Increase productivity** > Authorized users to view and interact with monitored > Monitor virtual machines and processes virtual machines without logging onto them > Take automated actions based on console messages > Multiple users view/interact with a virtual machine > Reduce problems due to operator error simultaneously Respond to system events Monitor page and (user state changes) spool usage Console monitoring Service Virtual Machine being monitored **Operations Manager** Idle monitor Take action for z/VM Service Virtual Machine being monitored

#### **Automation**

Routine activities done more effectively with minimal operations staff

View & interact

with consoles View spool files

> Schedule tasks to occur on a regular basis

#### Integration

- ➤ Fulfill take action requests from performance monitoring products (e.g. OMEGAMON XE on z/VM and Linux)
- Send alerts to email, central event management systems (e.g. Netcool/OMNIbus), etc.

Enterprise2013

Console monitoring

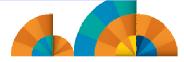

#### Features and Functions

- Monitor service machine consoles
- Monitor page space and spool usage
- Monitor system events
- Schedule events/actions
- Take actions automatically based on monitoring results
- View and interact with monitored consoles from authorized user IDs
- Find and view spool files
- Dynamic configuration
- Separation of access control

# **Dynamic Configuration**

- Initial configuration file loaded at startup
  - May imbed other configuration files
  - Filename can be a substitution variable for the system name
- Most configuration options can be updated while Operations Manager is running
  - Add, delete, or change:
    - Rules, actions, monitors, schedules, holidays, groups, user authorization
  - Suspend or resume rules, monitors, schedules

#### Multiple methods

- CMS command interface
- (Re)load a new or updated configuration file
- Commands in action routines
- Sample configuration files provided
  - Includes some of the demos in this presentation
    - Operations Manager configuration statements
    - Sample REXX code

# Enterprise2013

Automation and Operational Monitoring for z/VM and Linux Guests

View and Issue Commands on Consoles

Linux Guests and CMS Service Machines

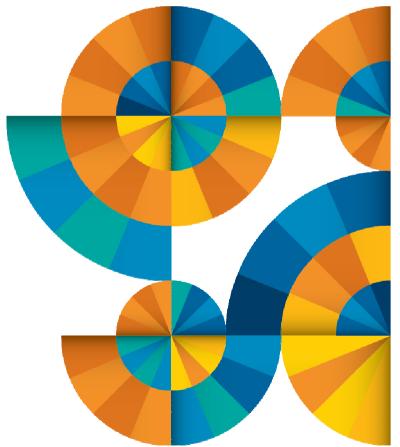

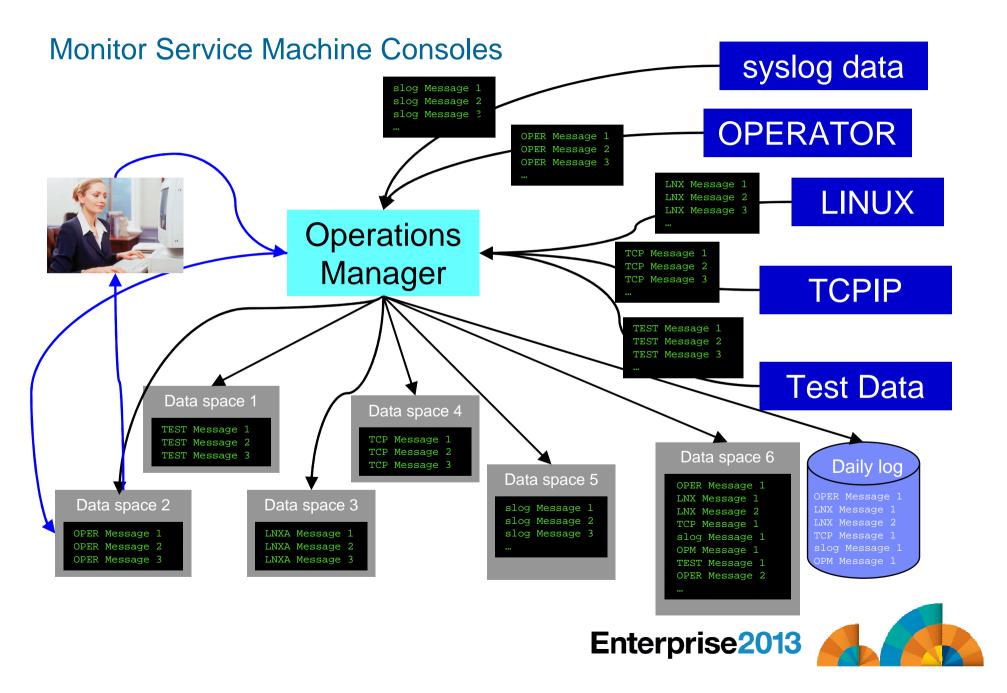

#### View and Interact with Consoles

- Authorized users can view live consoles of monitored service machines & quests
  - Multiple users can view the same console simultaneously
  - No need to logon to the user ID to see its console
    - No interruption of the user ID
  - No need to create and close console files of disjointed data
  - Test data and Linux syslog data treated as a "console"
  - Views can be defined to look at a group of consoles in one view
  - Can specify a date and time range for your view within currently available data
  - Can request a copy of the current console data for a user or set of users
  - Format of date in the view is based on requestor's CP DATEFORMAT setting

#### Full screen mode

- Scroll up and down to view and search historical data
- Auto scroll (on or off) as new output is displayed on the console
- From command line, issue commands back to the monitored console
- Amount of data that is visible depends on specified or default data space size
  - Or date/time range specified
- Rules/actions may modify the view
  - Suppress messages from the console
  - Hold or highlight messages with color, blinking, etc.
- Authorized users can view the log file
  - Can also request a copy of the log file from today or a previous day

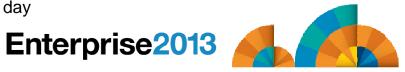

#### **Automation Demos Available**

- 1. Send an e-mail based on a console message
- 2. Send an alert to Netcool/OMNIbus based on a console message, hold and unhold messages
  - a. Using POSTZMSG interface to Netcool/OMNIbus
  - b. Using SNMP interface to Netcool/OMNIbus
- 3. Send a message or email if spool approaches full
  - a. Send a message if spool usage is too high on any member of an SSI Cluster
  - b. Send an email if spool usage is too high on a single system
- 4. View and clean up spool files
- 5. Automated spool cleanup
- 6. Archiving DIRMAINT's log files when disk gets full
- 7. Process a file of test messages as a console
- 8. Process Linux syslog data as a console
- 9. Create a central operations console on one z/VM system
- 10. Create a central operations console across multiple z/VM systems
  - a. When the systems are in an SSI cluster
  - b. When the systems are not in an SSI cluster
- 11. Integration with OMEGAMON XE on z/VM and Linux take action based on CPU usage of Linux guest
- 12. Monitor service machines for logoff and autolog them
- 13. Send an email if page space approaches full
- 14. Monitor SSI connectivity between 2 cluster members
- 15. Suppress passwords on Linux consoles
- 16. Autolog a Linux guest and send message if doesn't start successfully
- 17. View consoles of Linux guests, Linux syslog data, and CMS user IDs or service machines

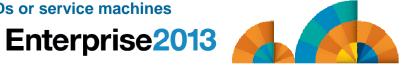

#### Scenario 17:

View Live Consoles of Linux Guests, Linux Syslog Data, CMS Service Machines

- Configure user IDs / guests to be monitored by Operations Manager
- Route syslog data from a Linux guest to Operations Manager
- From authorized user, view the live console data of
  - OPERATOR
    - Issue VM commands on OPERATOR's console
  - A Linux guest
    - Issue Linux commands on the guest's console
  - Linux syslog data

# Enterprise2013

Automation and Operational Monitoring for z/VM and Linux Guests

Generate Alerts and/or Automatically Recover From Abend Messages Termination Messages Error Messages

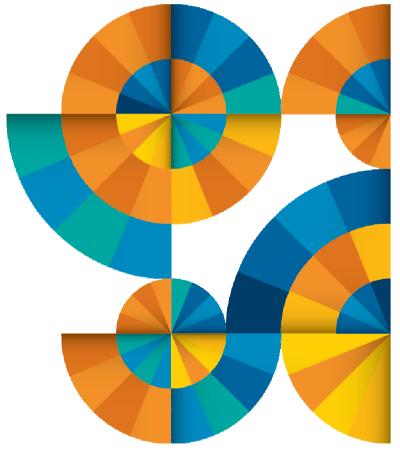

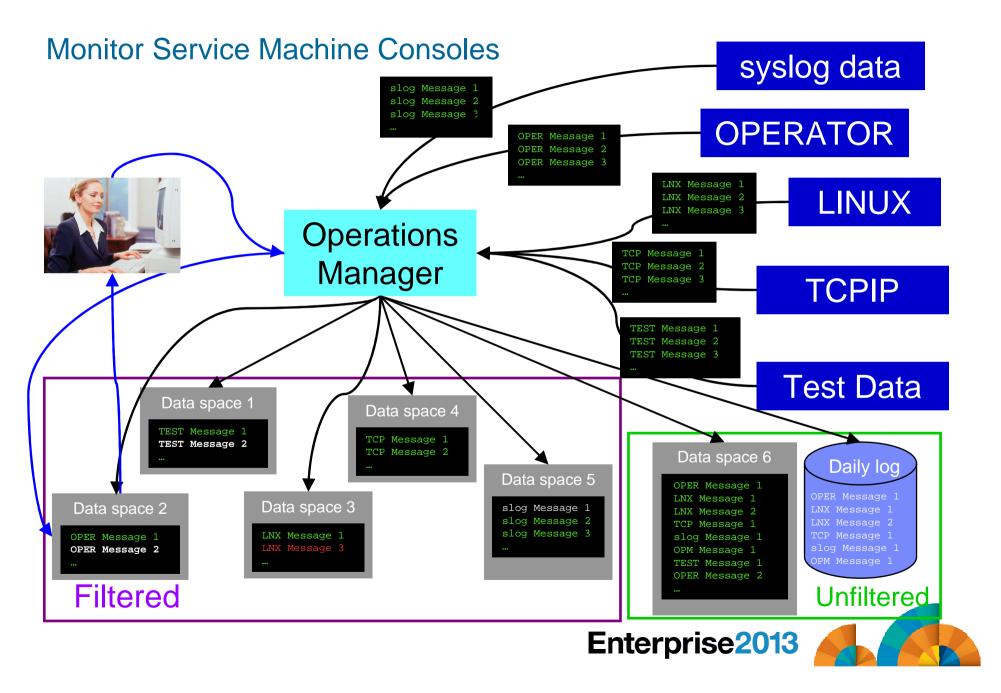

#### **Monitor Service Machines**

#### Define rules to

- Scan console messages for text matching
  - Includes column, wildcard, and exclusion support
  - Optionally restrict to specific user ID(s)
- Take actions based on matches

## Multiple rules can apply to one message

- Rules processed in order of definition in the configuration file
- FINAL option available to indicate no additional rules should be evaluated

# **Executing Actions**

#### Define action(s) to be triggered

- Specify action to take as part of the console rule definition
  - Action is taken when match is found
- Types of actions
  - Change color, highlight, hold, or suppress a console message
  - CP or CMS commands
  - RFXX FXFCs
  - Write data out on a TCP/IP port
    - E.g. send data to a syslog daemon/server

#### Dynamically include data about the triggering event in the action

- Available to the action via substitution variables
- Take multiple actions based on one message
  - Chain actions together
  - Limit the number of times an action is taken in a specified period of time

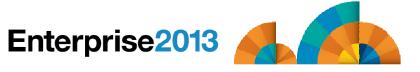

#### **Automation Demos Available**

- 1. Send an e-mail based on a console message
- 2. Send an alert to Netcool/OMNIbus based on a console message, hold and unhold messages
  - a. Using POSTZMSG interface to Netcool/OMNIbus
  - b. Using SNMP interface to Netcool/OMNIbus
- 3. Send a message or email if spool approaches full
  - a. Send a message if spool usage is too high on any member of an SSI Cluster
  - b. Send an email if spool usage is too high on a single system
- 4. View and clean up spool files
- 5. Automated spool cleanup
- 6. Archiving DIRMAINT's log files when disk gets full
- 7. Process a file of test messages as a console
- 8. Process Linux syslog data as a console
- 9. Create a central operations console on one z/VM system
- 10. Create a central operations console across multiple z/VM systems
  - a. When the systems are in an SSI cluster
  - b. When the systems are not in an SSI cluster
- 11. Integration with OMEGAMON XE on z/VM and Linux take action based on CPU usage of Linux guest
- 12. Monitor service machines for logoff and autolog them
- 13. Send an email if page space approaches full
- 14. Monitor SSI connectivity between 2 cluster members
- 15. Suppress passwords on Linux consoles
- 16. Autolog a Linux guest and send message if doesn't start successfully
- 17. View consoles of Linux guests, Linux syslog data, and CMS user IDs or service machines

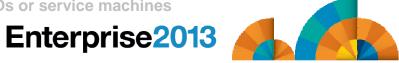

# Scenario 1: Send an Email if Abend or Fatal Message Occurs

- Watch all monitored consoles for an error message that includes the word "fatal" or "abend"
  - Message must also contain the word "mail" (for demo purposes only)
- Send an email if one of the words appears on a console
- Dynamically include in the email
  - Host name of z/VM system where the error occurred
  - User ID that received the error message
  - Indicator of whether the word was fatal or abend
  - Full text of the error message

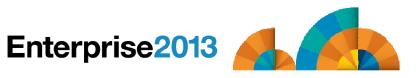

# Scenario 2a: Send an Alert to OMNIbus – Using POSTZMSG

- Watch all monitored consoles for an error message that includes the word "fatal" or "abend"
  - Message must also contain the word "omni" (for demo purposes only)
- Send an alert to OMNIbus if one of the words appears on a console
  - Use POSTZMSG, running on Linux guest
    - Do not trigger the action if the message is on this guest
- Dynamically include in the alert
  - User ID that received the error message
  - Indicator of whether the word was fatal or abend

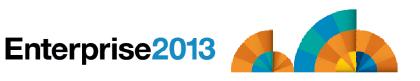

# Scenario 2b: Send an Alert to OMNIbus – Using SNMP

- Watch all monitored consoles for an error message that includes the word "abend"
  - Message must also contain the word "snmp" (for demo purposes only)
- If this word appears on a console
  - Change the message to red and hold it
  - Send an alert to OMNIbus, using SNMPTRAP command on z/VM
  - Automatically unhold the message after 4 minutes
- Dynamically include in the alert
  - IP address of the z/VM system where the error occurred
  - User ID that received the error message
  - Text of the abend message

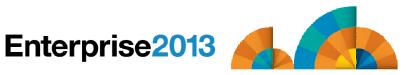

# Scenario 6: Detecting Disk Full Conditions of Logging IDs

- Operations Manager monitors the console of a user ID that does logging
  - DIRMAINT, for example
- Disk full or early warning message triggers a rule/action in Operations Manager
  - Quiesce or shut down DIRMAINT
  - Send the log files to a separate service machine
  - Erase the log files from DIRMAINT's logging disk
  - Restart DIRMAINT
  - Separately, other service machine automatically archives all files it receives (in Archive Manager for z/VM)
  - Log files are safely archived in Archive Manager and DIRMAINT is running with a clean log disk
- Get a copy of the console for further review/debugging

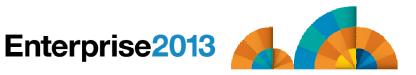

#### Scenario 7:

## Process a File of Test Messages as a Console

- Create a file containing lines of test messages
  - Test rules and actions without creating critical conditions
- Use Operations Manager to send the file for processing
  - Treat it as the console of one user
  - Send it again, treating it as the console of another user
  - Notice triggered rules and actions are different
- View the "consoles" of these two users

# Scenario 8: Process Linux Syslog Data as a Console

- Route syslog data from a Linux guest to Operations Manager for z/VM
  - Supports syslogd, syslog-ng, rsyslog
  - syslog-ng and rsyslog include hostname or IP address in message
- Treat it as the console of a "fake" user ID
- Trigger rules and actions based on syslog data
- View the "console" containing syslog data
- Option to create one console per syslog or combine multiple syslogs into one console

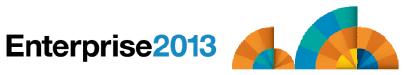

#### Scenario 9:

# Create a Central Operations Console on One z/VM System

- Use Operations Manager to watch for error, warning, fatal messages on service machine consoles
  - DIRMAINT, TCP/IP, RACF, etc.
  - Linux guests
  - Linux syslog
- Route these messages to a central operations console
- Operations staff watches operations console for signs of trouble
  - Operations staff or system programmers view individual service machine or guest consoles for more details when needed

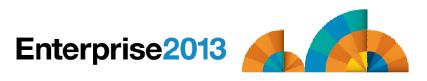

## Creating a Central Console on One z/VM System

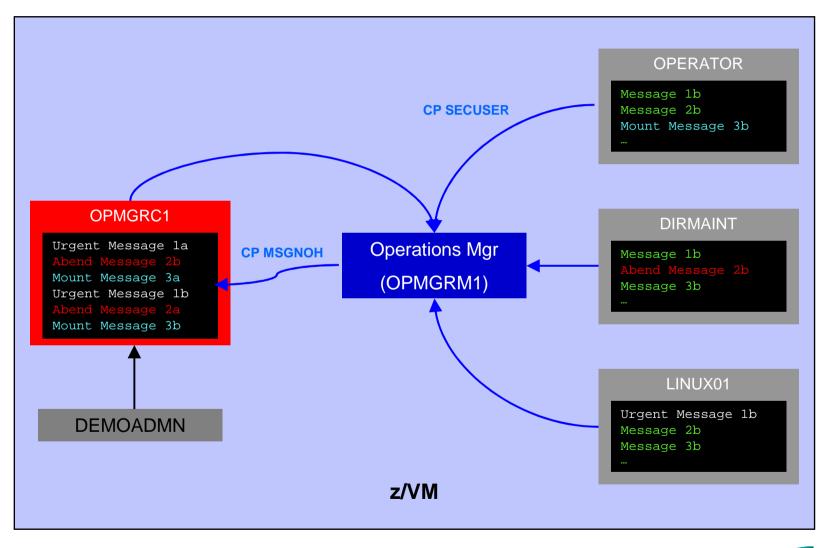

#### Scenario 10a:

Create a Central Operations Console across multiple z/VM systems in an **SSI cluster** – Includes relocation of Linux and CMS guests

- Use Operations Manager to watch for error, warning, fatal messages on service machine consoles on one or more systems in an SSI cluster
  - OPERATOR, DIRMAINT, TCPIP, RACF, etc.
  - Linux guests
  - Linux syslog
- Route these messages to a central operations console on one of the z/VM systems
- Operations staff watches one operations console for signs of trouble across multiple z/VM systems
  - Operations staff or system programmers view individual service machine or guest consoles for more details when needed

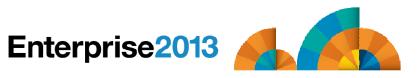

# Creating a Central Console Across Multiple Members of SSI Cluster

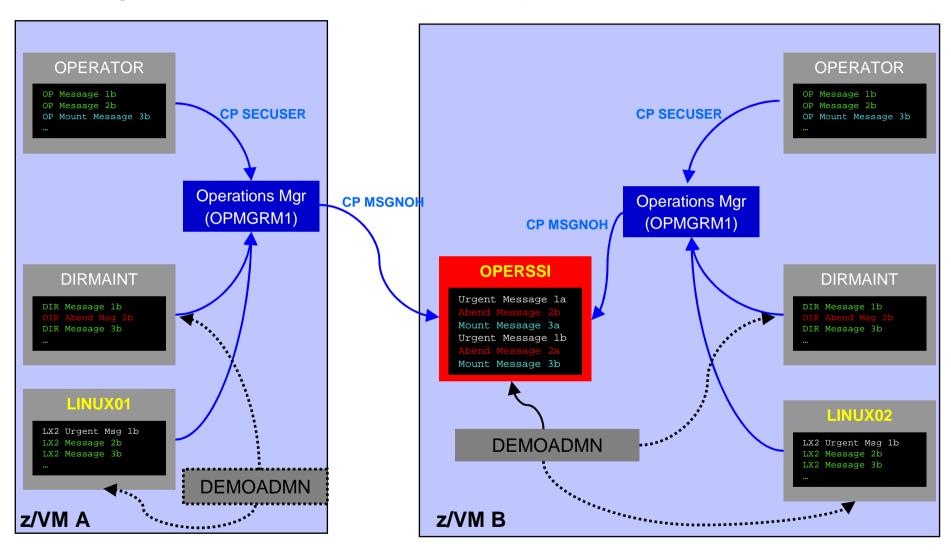

Single Configuration Users: LINUX01, LINUX02, OPERSSI, DEMOADMN Multiconfiguration (IDENTITY) Users: OPERATOR, DIRMAINT, OPMGRM1

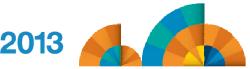

# Enterprise 2013

Automation and Operational Monitoring for z/VM and Linux Guests

Generate Alerts and/or
Automatically Recover From
Critical User IDs or Guests Logging Off
Critical User IDs or Guests Enter Error State

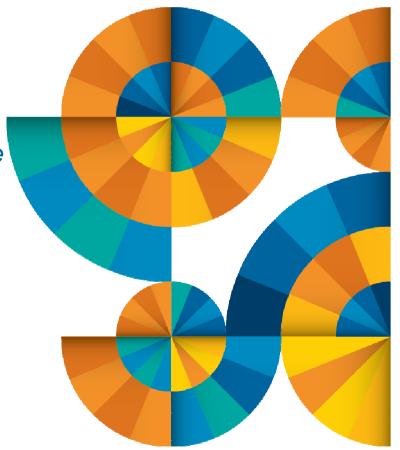

# Respond to System Events

- Create monitors for z/VM system events (\*VMEVENT) related to user IDs
  - Class 0
    - 0 Logon
    - 1 Logoff
    - 2 Failure condition (including CP READ and Disabled Wait)
    - 3 Logoff timeout started
    - 4 Forced sleep started
    - 5 Runnable state entered (VM READ)
    - 6 Free storage limit exceeded
    - 9 Outbound relocation started
    - 10 Inbound relocation started
    - 11 Outbound relocation complete
    - 12 Inbound relocation complete
    - 13 Outbound relocation terminated
    - 14 Inbound relocation terminated
    - 15 Timebomb exploded
- Additional classes also supported
- Optionally restrict to specific user ID(s)
- Specify the action associated with the event
  - Actions specified are the same as those for schedules, console rules, and other monitors

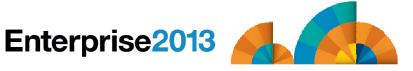

#### **Automation Demos Available**

- 1. Send an e-mail based on a console message
- 2. Send an alert to Netcool/OMNIbus based on a console message, hold and unhold messages
  - a. Using POSTZMSG interface to Netcool/OMNIbus
  - b. Using SNMP interface to Netcool/OMNIbus
- 3. Send a message or email if spool approaches full
  - a. Send a message if spool usage is too high on any member of an SSI Cluster
  - b. Send an email if spool usage is too high on a single system
- 4. View and clean up spool files
- 5. Automated spool cleanup
- 6. Archiving DIRMAINT's log files when disk gets full
- 7. Process a file of test messages as a console
- 8. Process Linux syslog data as a console
- 9. Create a central operations console on one z/VM system
- 10. Create a central operations console across multiple z/VM systems
  - a. When the systems are in an SSI cluster
  - b. When the systems are not in an SSI cluster
- 11. Integration with OMEGAMON XE on z/VM and Linux take action based on CPU usage of Linux guest
- 12. Monitor service machines for logoff and autolog them
- 13. Send an email if page space approaches full
- 14. Monitor SSI connectivity between 2 cluster members
- 15. Suppress passwords on Linux consoles
- 16. Autolog a Linux guest and send message if doesn't start successfully
- 17. View consoles of Linux guests, Linux syslog data, and CMS user IDs or service machines

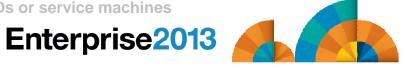

### Scenario 12: Monitor Service Machines for LOGOFF Status – and AUTOLOG them

- Monitor specific service machines to make sure they stay logged on
  - Demo will monitor TSTADMN2 user ID
    - Could monitor a group of user IDs
  - If it changes from logged on to logged off status, then restart it
- Dynamically pass the user ID to the action
  - Re-use action for multiple monitors or user IDs

# Enterprise 2013

Automation and Operational Monitoring for z/VM and Linux Guests

Generate Alerts and/or Automatically Recover From Spool Space Approaching Full Page Space Approaching Full

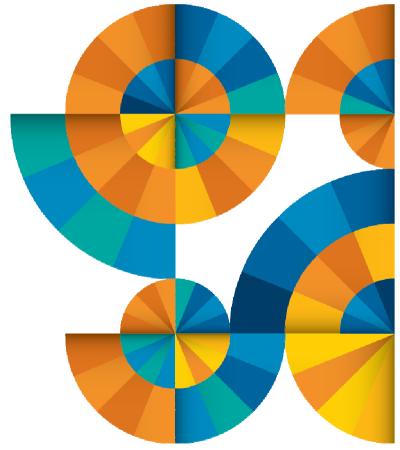

# Monitor Page and Spool Usage, View Spool Files

- Create page and spool space monitors to trigger actions when
  - Percent of spool usage falls within a specified range
  - Percent of spool usage increases at a specified rate
  - Percent of page space usage falls within a specified range
  - Percent of page space usage increases at a specified rate
- Actions triggered can be the same actions used by console monitoring
- For spool files, authorized users can
  - Display a list of spool files based on one or more attributes
    - Owner
    - Size
    - Date created
  - From the list, the user can
    - Sort the list on any of the available columns
    - View the contents of an individual spool file
    - Purge, transfer, or change a spool file

#### **Automation Demos Available**

- 1. Send an e-mail based on a console message
- 2. Send an alert to Netcool/OMNIbus based on a console message, hold and unhold messages
  - a. Using POSTZMSG interface to Netcool/OMNIbus
  - b. Using SNMP interface to Netcool/OMNIbus
- 3. Send a message or email if spool approaches full
  - a. Send a message if spool usage is too high on any member of an SSI Cluster
  - b. Send an email if spool usage is too high on a single system
- 4. View and clean up spool files
- 5. Automated spool cleanup
- 6. Archiving DIRMAINT's log files when disk gets full
- 7. Process a file of test messages as a console
- 8. Process Linux syslog data as a console
- 9. Create a central operations console on one z/VM system
- 10. Create a central operations console across multiple z/VM systems
  - a. When the systems are in an SSI cluster
  - b. When the systems are not in an SSI cluster
- 11. Integration with OMEGAMON XE on z/VM and Linux take action based on CPU usage of Linux guest
- 12. Monitor service machines for logoff and autolog them
- 13. Send an email if page space approaches full
- 14. Monitor SSI connectivity between 2 cluster members
- 15. Suppress passwords on Linux consoles
- 16. Autolog a Linux guest and send message if doesn't start successfully
- 17. View consoles of Linux guests, Linux syslog data, and CMS user IDs or service machines

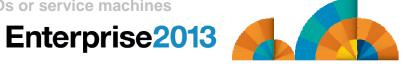

### Scenario 3a:

# Send a Message if Spool Usage is Too High on Any Member in an SSI Cluster

- Operations Manager monitors the spool usage (percent full) on each member of a cluster
  - For demo purposes, spool monitor is currently defined but suspended (not active)
  - We'll dynamically resume (re-activate) the spool monitor
    - Must reactivate on each member of a cluster.
  - Demo monitor requires spool to only be 5% full
- Usage exceeds the specified limit
- Automatically send a message to a central console for the entire cluster
  - Send a maximum of 3 messages per hour
- Message includes the member name and % full
- For demo purposes, suspend (de-activate) the spool monitors when complete
- Demonstrate which spool files are visible on each member

# Scenario 3b: Send an Email if Spool Usage is Too High

- Operations Manager monitors the spool usage (percent full)
  - For demo purposes, spool monitor is currently defined but suspended (not active)
  - We'll dynamically resume (re-activate) the spool monitor
  - Demo monitor requires spool to only be 25% full or higher
- Usage exceeds the specified limit
- Automatically send an e-mail to someone who can evaluate and take action
- For demo purposes, suspend (de-activate) the spool monitor when complete

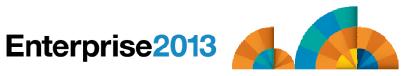

# Scenario 4: Find and View Spool Files – Clean up the Spool

# Authorized user specifies spool search criteria

- By user ID
- By date
- By file size

## Result list presented

- Sort
- Open/view a specific spool file
- Purge, modify metadata, or transfer a file

## Scenario 13: Monitor Page Space – Send Email if Usage Too High

- Operations Manager monitors the page space usage (percent full)
  - For demo purposes, page space monitor is currently defined but suspended (not active)
  - We'll dynamically resume (re-activate) the page space monitor
  - Demo monitor requires the page space be only 0% full
- Usage exceeds the specified limit
- Automatically send an e-mail to someone who can evaluate and take action
- For demo purposes, suspend (de-activate) the page space monitor when complete

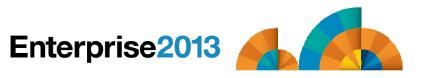

Automation and Operational Monitoring for z/VM and Linux Guests

Schedule Automated System Maintenance Procedures

Monitor for Rules, Monitors and Schedules that Were Not Triggered

Spool Cleanup Based on Policies Backups Disk Cleanup Orderly Startup and Shutdown

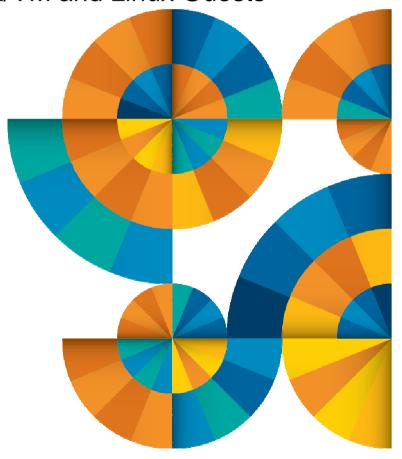

### Schedule Events and Actions

#### Define schedules

- Hourly, daily, weekly, monthly, or yearly, nth weekday of the month
- Once on specified month, day, year, and time
- Based on ISO week definitions (week number; even, odd, first, last week)
- At regular intervals
  - Every x hours and y minutes
- Within a specified window of time
  - Specify start time
  - Specify conflicting schedules
  - Specify maximum time to defer this schedule
- Within limits
  - Restrict to specific days of the week: Monday through Sunday plus holidays
  - Restrict to certain hours of the day

## Specify the action associated with the schedule

Actions specified are the same as those for console rules and all other monitors

## **Idle Monitors**

## Define idle monitors

- Watch for idle rules, schedules, and monitors
  - Rule, schedule, or monitor <u>not</u> triggered *n* number of times within specified period of time

# Specify the action associated with the idle monitor

 Actions specified are the same as those for schedules, console rules, other monitors

### **Automation Demos Available**

- 1. Send an e-mail based on a console message
- 2. Send an alert to Netcool/OMNIbus based on a console message, hold and unhold messages
  - a. Using POSTZMSG interface to Netcool/OMNIbus
  - b. Using SNMP interface to Netcool/OMNIbus
- 3. Send a message or email if spool approaches full
  - a. Send a message if spool usage is too high on any member of an SSI Cluster
  - b. Send an email if spool usage is too high on a single system
- 4. View and clean up spool files
- 5. Automated spool cleanup
- 6. Archiving DIRMAINT's log files when disk gets full
- 7. Process a file of test messages as a console
- 8. Process Linux syslog data as a console
- 9. Create a central operations console on one z/VM system
- 10. Create a central operations console across multiple z/VM systems
  - a. When the systems are in an SSI cluster
  - b. When the systems are not in an SSI cluster
- 11. Integration with OMEGAMON XE on z/VM and Linux take action based on CPU usage of Linux guest
- 12. Monitor service machines for logoff and autolog them
- 13. Send an email if page space approaches full
- 14. Monitor SSI connectivity between 2 cluster members
- 15. Suppress passwords on Linux consoles
- 16. Autolog a Linux guest and send message if doesn't start successfully
- 17. View consoles of Linux guests, Linux syslog data, and CMS user IDs or service machines

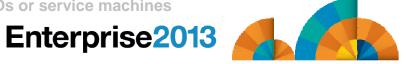

## Scenario 5: Automated Spool Clean Up

- Use z/VM SFPURGER utility to manage spool files based on criteria, e.g.
  - User ID
  - Days in spool
  - Class
  - Number of records

## Automate SFPURGER execution

- Regularly scheduled using Operations Manager
- Triggered by Operations Manager spool monitor

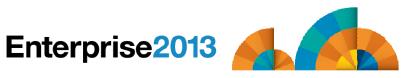

### Scenario 14:

## Monitor SSI Connectivity between Two Members of a Cluster

- Create a schedule to query ISLINKs between two members of a cluster
- If less than 4 links up, send message to consolidated SSI console (OPERSSI)
  - For demo purposes, we'll dynamically deactivate a link then reactivate it when done

### Scenario 16:

Autolog a Linux Guest and Send Message if Doesn't Start Successfully

- Define a schedule and action to start a Linux guest
- Define a rule looking for the application specific message indicating up and ready for work
- Define an idle monitor for the above rule
  - If "up and ready" message is not found within 1 minute, then send message to central console
- Idle monitor is suspended until schedule is triggered
  - Before autologging the Linux guest, automatically resume idle monitor
- Idle monitor is automatically suspended again once it is triggered

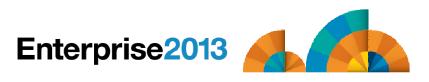

Automation and Operational Monitoring for z/VM and Linux Guests

SSI vs non-SSI Considerations

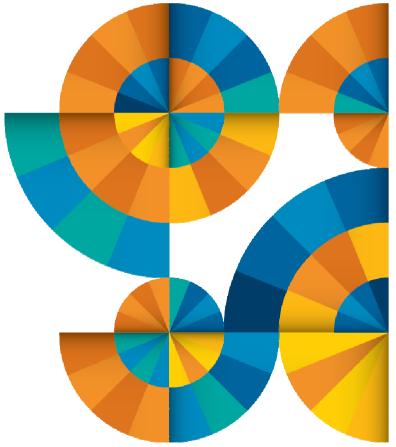

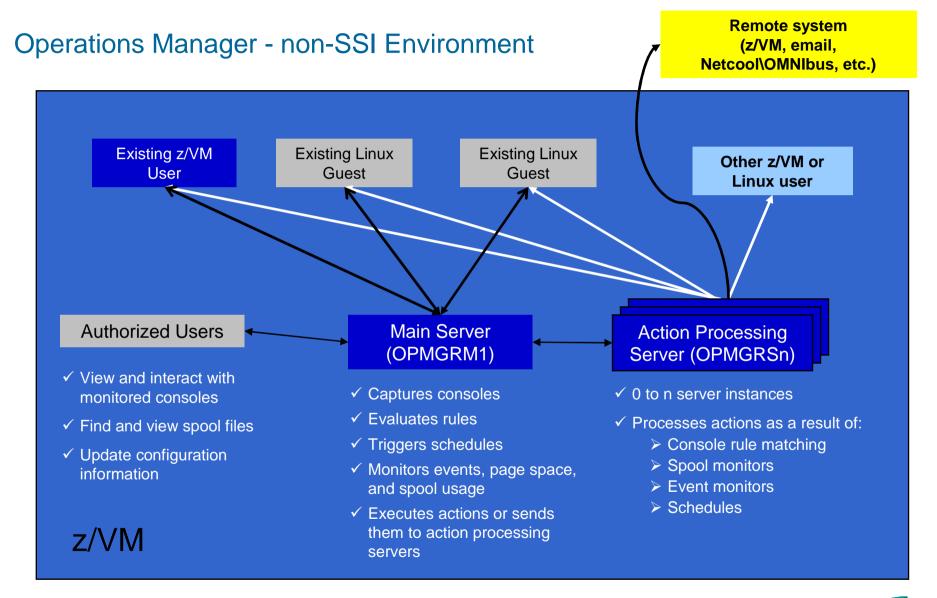

Automation and Operational Monitoring for z/VM and Linux Guests

SSI Considerations for Console Monitoring

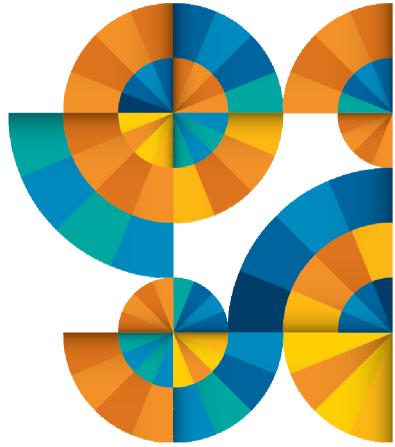

Single Config User

Multiconfig User

## **SSI** Considerations for Console Monitoring

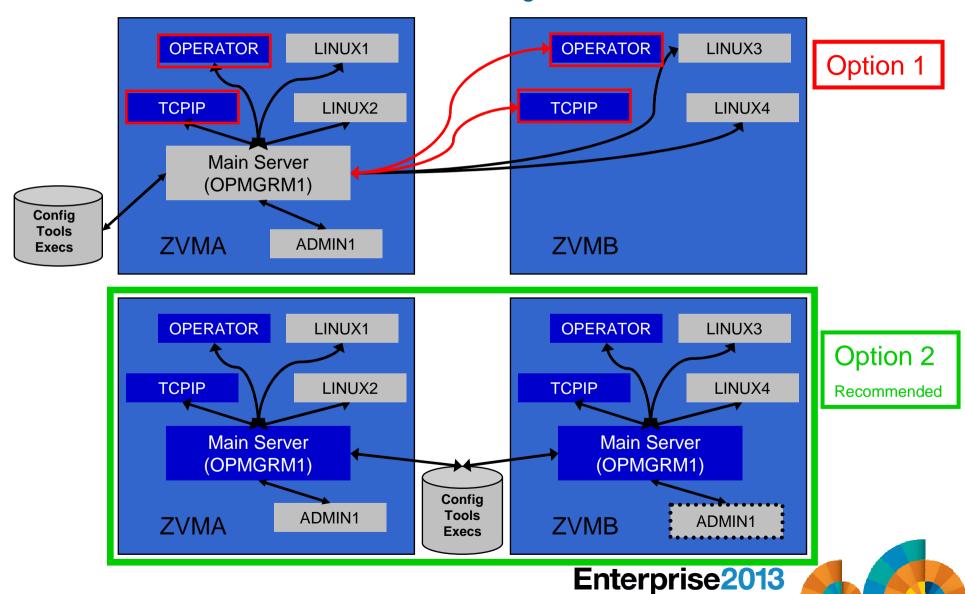

## Operations Manager in SSI Cluster - Example

Remote system (z/VM, email, Netcool\OMNIbus, etc.)

- Multiconfiguration users: OPMGRM1, OPMGRSn, OPERATOR, MAINT
- Single configuration users: RHEL5G, SLES11C, OPERSSI, DEMOADMN
  - May relocate OPERSSI and DEMOADMN manually (supported) or via VMRELOCATE (unsupported, but you can make it work)

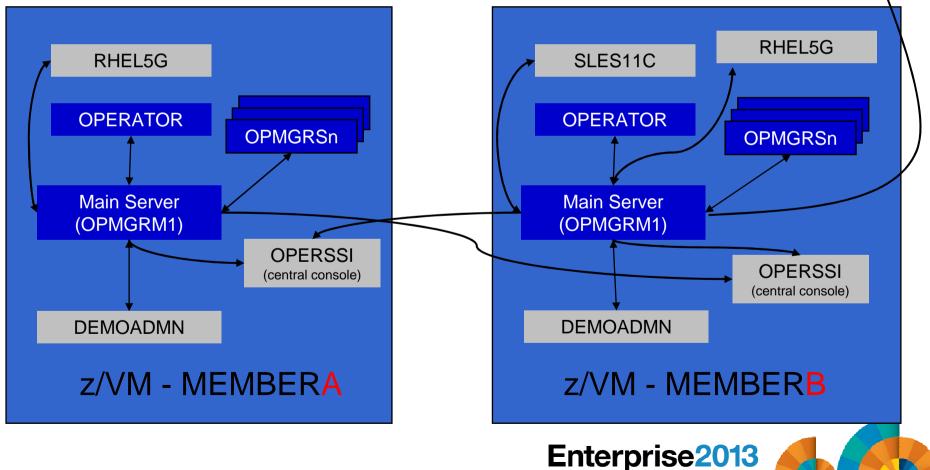

## Relocating OPERSSI and DEMOADMN (CMS Users) ...

- VMRELOCATE for CMS user IDs not officially supported
- Can be done for some CMS users
  - Create single configuration user ID for z/VM system disks
  - Copy MAINT 190, 19D, 19E to minidisks owned by this new user ID
  - Relocateable CMS user must IPL from identical NSS (CMS) or minidisk (190)
    - Use SPXTAPE to copy CMS NSS
      - VMRELOCATE uses checksum of NSS to determine if identical
      - CMS NSS includes date/time it was loaded
    - Or, have relocateable CMS users IPL 190 instead of IPL CMS

#### **OPERSSI DIRECT**

USER OPERSSI ...

OPTION CHPIDVIRTUALIZATION ONE
...
IPL 190
...
LINK CMAINT 0190 0190 RR
LINK CMAINT 019D 019D RR
LINK CMAINT 019E 019E RR
...

#### **PROFILE EXEC**

/\* PROFILE EXEC for OPERSSI \*/
...
'SET RELPAGE OFF'
...

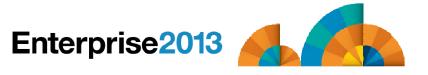

## ... Relocating OPERSSI and DEMOADMN (CMS Users)

## Beware

- It's worth repeating ... VMRELOCATE for CMS user IDs not officially supported
- All members of the cluster must be kept at same z/VM (or at least CMS) code level
- If IPL 190, will use more memory as each user ID will have private copy of CMS
- SET RELPAGE OFF may have a negative impact on overall system performance
- Only works for "basic" CMS users
  - All relocation rules still apply
  - E.g. user IDs connecting to VMCF or IUCV can't relocate

### Monitor Service Machines - Considerations

### Consoles received by Operations Manager via SECUSER or OBSERVER

- Prefer SECUSER
  - OBSERVER won't detect CP and VM READ messages
  - Output of actions on OBSERVEd console may not be viewable in console
- OBSERVER allows Operations Manager to receive console output even if user is logged on

### Single System Image allows SECUSER and OBSERVER across members of cluster

- Content does not contain member name information
- Rules, actions, and users wouldn't be able to distinguish between IDENTITY users on multiple members
- Creates single point of failure on one member

### Recommendation for z/VM V6.2 Single System Image environments

- Have all consoles monitored by an Operations Manager server on the same member as the monitored guest (i.e. all Operations Manager servers are IDENTITY users)
  - Requires action processing servers (OPMGRSn) to be on same member as main server
- Share configuration data on minidisk owned by single configuration user
  - For example: VMTOOLS 198
  - Master configuration file unique to each member
  - Imbed common file(s) used by all members
- Request a copy of the current console of a remote user
  - SMSG OPMGRM1 at membername VIEWCON USER(userid), MODE(RDR)

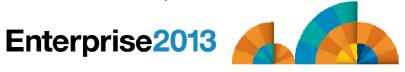

Automation and Operational Monitoring for z/VM and Linux Guests

# **SSI** Considerations for

Page Space Monitoring Spool Space Monitoring Viewing and Managing Spool Files

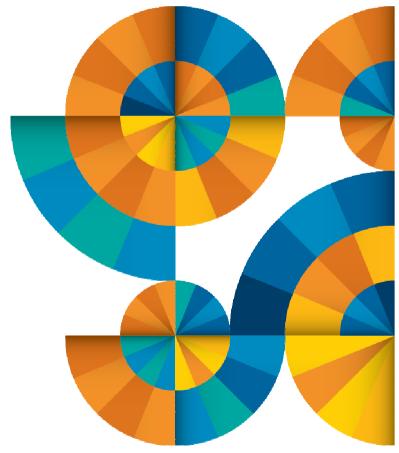

## SSI Considerations for Spool and Page Space Monitoring

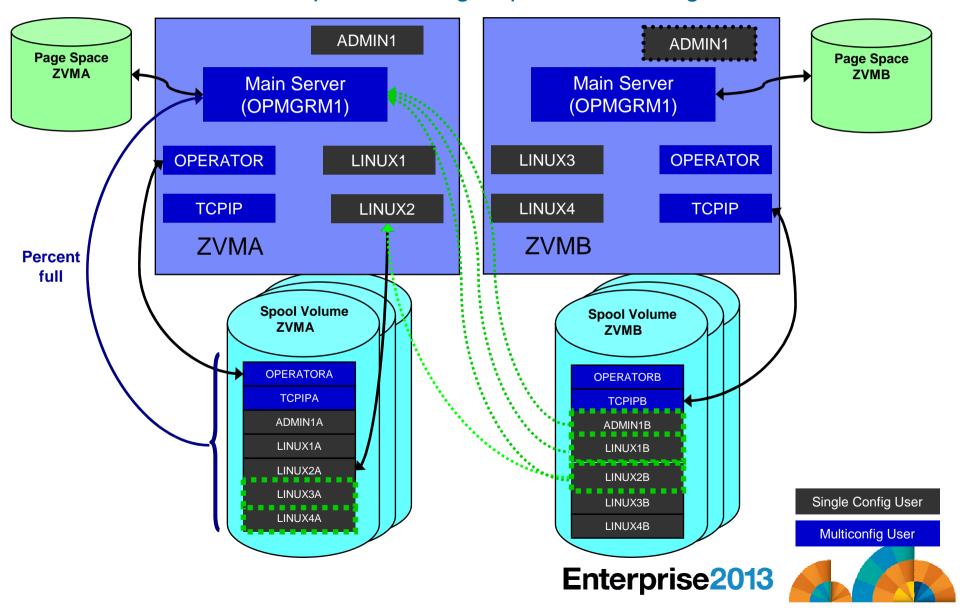

## Spool and Page Space Monitoring - Considerations

## Page space is local

- Separate space for each member and only visible to the local member
- No impact from SSI

## Spool data

- Spool files are placed on spool volumes owned by the member where the spool file was created
- Users see their own spool data no matter where they are logged on and where the data was created

## Spool and Page Space Monitoring - Considerations

- Users and applications (like Operations Manager) who can see all spool files need to be aware:
  - Spool data for multiconfiguration users
    - Only spool files owned by the local instance of that user are visible on the local member
    - No visibility to spool files owned by other instances of that user on other members
  - Spool data for single users

| Single configuration user Status   | Spool files created on this member | Spool files created on other members |
|------------------------------------|------------------------------------|--------------------------------------|
| User logged off                    | Visible                            | Not visible                          |
| User logged onto this member       | Visible                            | Visible                              |
| User logged onto<br>another member | Visible                            | Not visible                          |

## Spool and Page Space Monitoring - Considerations

## Recommendation

- Have an Operations Manager server on each member to monitor spool and page space
- Be aware of spool files visible in Operations Manager but not resident on this member's spool volumes
  - Indicated with "+" in VIEWSPL

Automation and Operational Monitoring for z/VM and Linux Guests

SSI Considerations for Managing Configuration Files

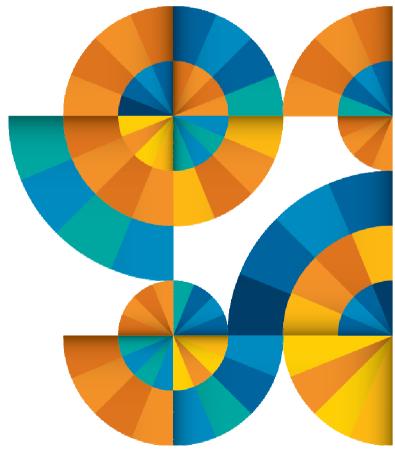

## Managing Configuration Files

- Put all configuration files on a shared disk
  - Minidisk owned by a single configuration user (not an Operations Manager service machine)
  - SFS
- Create a common configuration file used by all members
  - All Operations Manager servers on all members load this file
- Imbed a unique configuration file based on the system name of this member
- Request configuration file reload from user IDs on other members of a cluster
  - Use SMSG OPMGR1 at <member> CONFIG ...

#### **OPMGRM1 CONFIG E**

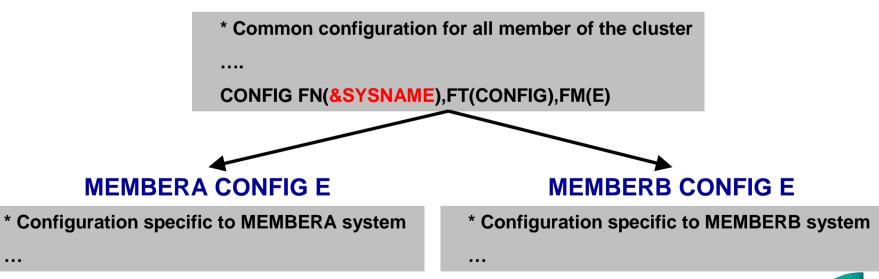

Automation and Operational Monitoring for z/VM and Linux Guests

Summary References Additional Demos Screenshots of All Demos

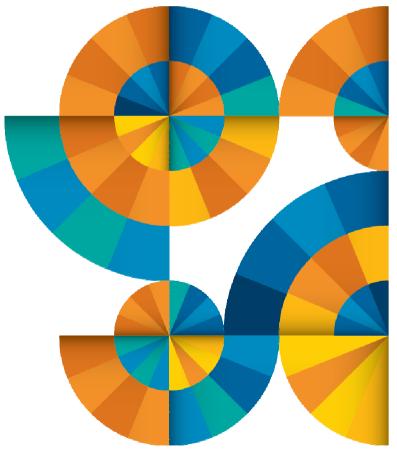

## Recommended Practices – Operational Management

### View and issue commands on consoles of Linux guests and CMS service machines

- > Operations staff monitoring multiple consoles or a central console of alerts
- System programmers debugging a problem on a guest or service machine

### Generate alerts and/or automatically recover from

- ➤ Abend, termination, or error messages
- Service machine disks approaching full
- Critical user IDs or guests being logged off or entering error state
- Spool and/or page space approaching full

**Spool/Page monitors** 

Rules

#### **Schedules**

**Event monitors** 

#### **Schedules**

Rules, Archive Mgr

### Schedule automated system maintenance procedures

- Spool cleanup based on policies
- ➤ Minidisk cleanup (from logs), including archiving
- Orderly startup and shutdown Rules, monitors
  - > Relocation of critical guests to another SSI member
- Backups of z/VM system Backup Manager

Enterprise2013

**SFPURGER** 

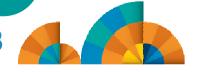

## Summary

### Use Operations Manager to

- Automate daily operations
- Integrate your z/VM and Linux on System z environment with existing enterprise monitoring and alerting
- Prevent problems rather than react to them
- Automate reactions to problems when they can't be prevented
- Improve problem determination procedures
- Increase programmer and operator productivity
- Continue to monitor locally with improved management of clusters
- Sometimes several alternatives for monitoring for the same event
  - Console message (rules)
  - Scheduled healthchecks (schedules)
  - User ID status changes (event monitor)
- Actions allow integration with other platforms and products

### Reference Information

#### Product Web site

- Start at http://www.ibm.com/software/stormgmt/zvm/
- Product pages include
  - Publications
  - Pre-requisites
  - Announcements
  - Presentations
  - · White papers
  - Support

#### e-mail

- Mike Sine, sine@us.ibm.com, Technical Marketing
- Tracy Dean, tld1@us.ibm.com, Product Manager

### White papers on Operations Manager website (Library page)

- Routing Linux syslog data
- Sending alerts from Operations Manager to Netcool/OMNIbus
- Using Shared File System to store Operations Manager configuration files and automation EXECs
- Automatically logging on a user at Linux system boot time for easier console management and action execution

Automation and Operational Monitoring for z/VM and Linux Guests

**Demonstration Scenarios** 

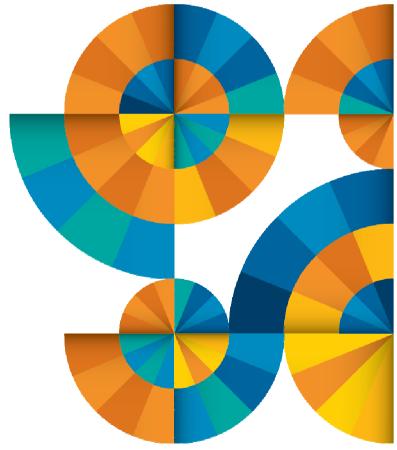

## **Automation Demos Available**

- 1. Send an e-mail based on a console message
- 2. Send an alert to Netcool/OMNIbus based on a console message, hold and unhold messages
  - a. Using POSTZMSG interface to Netcool/OMNIbus
  - b. Using SNMP interface to Netcool/OMNIbus
- 3. Send a message or email if spool approaches full
  - a. Send a message if spool usage is too high on any member of an SSI Cluster
  - b. Send an email if spool usage is too high on a single system
- 4. View and clean up spool files
- 5. Automated spool cleanup
- 6. Archiving DIRMAINT's log files when disk gets full
- 7. Process a file of test messages as a console
- 8. Process Linux syslog data as a console
- 9. Create a central operations console on one z/VM system
- 10. Create a central operations console across multiple z/VM systems
  - a. When the systems are in an SSI cluster
  - b. When the systems are not in an SSI cluster
- 11. Integration with OMEGAMON XE on z/VM and Linux take action based on CPU usage of Linux guest
- 12. Monitor service machines for logoff and autolog them
- 13. Send an email if page space approaches full
- 14. Monitor SSI connectivity between 2 cluster members
- 15. Suppress passwords on Linux consoles
- 16. Autolog a Linux guest and send message if doesn't start successfully
- 17. View consoles of Linux guests, Linux syslog data, and CMS user IDs or service machines

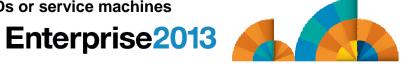

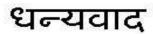

Hindi

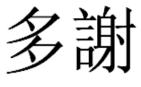

**Traditional Chinese** 

감사합니다

Korean

# Спасибо

Russian

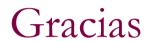

Spanish

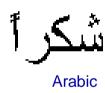

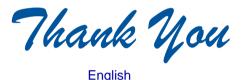

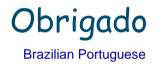

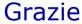

Italian

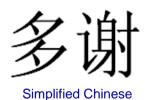

Danke German

Merci

French

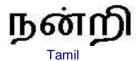

ありがとうございました

Japanese

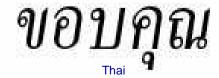

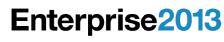

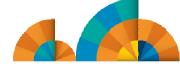